# Importing, Exporting, and Cleaning Data

### Adam Kuczynski

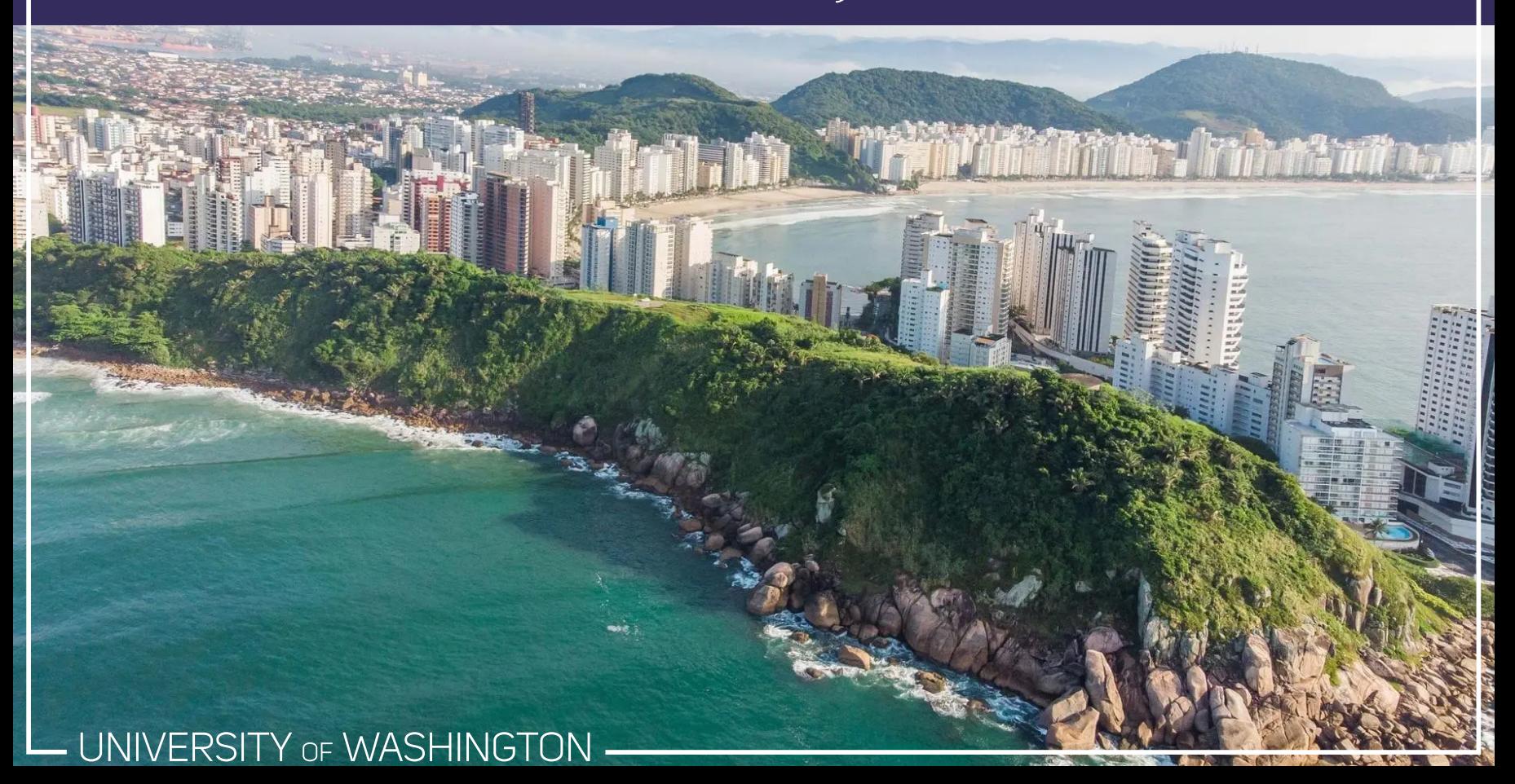

### Today 's Theme:

### "Data Custodian Work"

Issues around getting data *in* and *out* of R and making it ready for your analyses:

- Working directories and projects
- Importing and Exporting data: readr and haven
- Cleaning and reshaping data: tidyr
- Dates and times: lubridate
- Controlling factor variables: forcats
- Working with strings: regular expressions and stringr

# Working Directory

Your **working directory** is the folder on your computer where R will look for and save things by default

You can find your current working directory with getwd()

#### getwd()

## [1] "/home/adam/Documents/Class Materials/PSYCH 548 (Intro to R Programm

You can change your working directory using setwd()

setwd("/home/adam/Desktop")

R scripts are automatically run in the directory they are currently in. This means that, when you open a .R or a .Rmd file, your working directory is automatically set to that folder. 1

[1] This only applies if RStudio is not already open.

Note: Windows users need to change back slashes  $(\setminus)$  to forwarded slashes (/) for filepaths

## Relative Paths

In your working directory, you can (and should!) refer to files using relative paths:

- . refers to your current working directory
- . refers to the folder your working directory is located in

#### Examples:

./data/my\_data.csv refers to a file called "my\_data.csv" located in the "data" subfolder of my working directory 1

 $\ldots$ ,  $\ldots$  figure1.png refers to a file called "figure1.png" located two folders "up" from my working directory

#### **The** here **package**

The here package offers an easy and somewhat more reliable way of constructing relative file paths. When you load the here package at the top of your script, it looks for a .here file (which is automatically generated), allowing you to reference folders regardless of where the .R file is in the project structure. [Check](https://here.r-lib.org/) it out!

[1] The ./ is not strictly necessary. Often you will see it written as data/my\_data.csv, which is perfectly fine!

## Importing and Exporting Data

UNIVERSITY OF WASHINGTON

# Helpful Packages

R has the ability to read and write data in a number of formats. Although much of this functionality is built into Base R, several packages help as well:

- haven (SPSS, Stata, and SAS files)
- foreign (SPSS, Stata, SAS, and other files) 1  $\bullet$
- readxl (MS Excel files)
- googlesheets4 (communicate directly with Google Sheets)
- readr (enhances base R functionality)

The most common way to read/write data in R is with a .csv file!

[1] I've found this package to be a bit buggy and prefer to use haven

### .csv Files

"mpg","cyl","disp","hp","drat","wt","qsec","vs","am","gear","carb" 21,6,160,110,3.9,2.62,16.46,0,1,4,4 21,6,160,110,3.9,2.875,17.02,0,1,4,4 22.8,4,108,93,3.85,2.32,18.61,1,1,4,1 21.4,6,258,110,3.08,3.215,19.44,1,0,3,1 18.7,8,360,175,3.15,3.44,17.02,0,0,3,2 18.1,6,225,105,2.76,3.46,20.22,1,0,3,1 14.3,8,360,245,3.21,3.57,15.84,0,0,3,4 24.4,4,146.7,62,3.69,3.19,20,1,0,4,2

Read .csv files with: read.csv("data/my\_data.csv")

**Write** .csv files with: write.csv("data/my\_data\_cleaned.csv)

Alternatively you can use readr...

**Read** with readr::read\_csv("data/my\_data.csv")

**Write** with: readr::write\_csv("data/my\_data\_cleaned.csv)

## Alternative Formats

The read.table() (and write.table()) function is a generic function that can read delimited files of any kind. In fact, read.csv() is a special case of read.table()!

For example:

- To read .tsv files: read.table("data/my\_data.tsv", sep = "\t")<sup>1</sup>
- To write .tsy files: write.table("data/my data.tsv", sep = "\t)
- To read in files with values separated by whitespace: read.table("data/my\_data.tsv", sep = " ")
- To write files with values separated by whitespace: write.table("data/my\_data.tsv", sep = " ")

 $[1]$  Or read.delim("data/my\_data.tsv", sep = "\t)

### .RData Files

.RData 1 files are specific to R and allow you to store as many objects as you would like into a single file

To **write** a .RData file, use the save() function:

```
save(my data raw, my data cleaned, fit lm, fit lm quadratic,
     file = "MyStudy.RData")
```
To **read** a .RData file, use the load() function:

load(file = "MyStudy.RData")

☝️ When you load .Rdata files, the objects *and their names* are loaded so you do not do this (like you do with read.csv()):

mydata <- load("MyStudy.RData") # > Don't do this!

[1] The file extension can be whatever you want, but it defaults to .RData

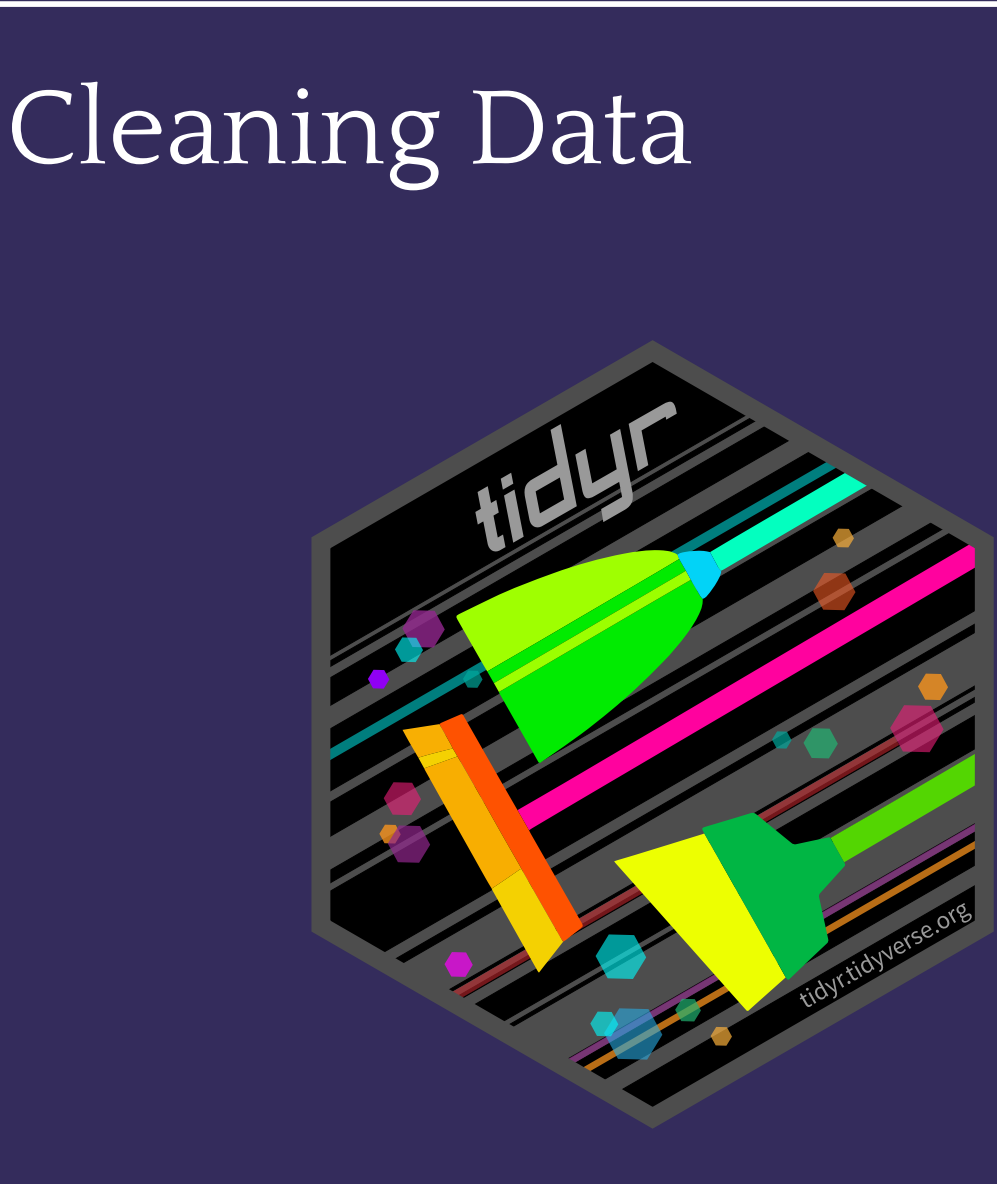

- UNIVERSITY OF WASHINGTON

## Initial Spot Checks

First things to check after reading in data:

- Did *all* the data make it into R?
	- May need to use a different package or manually specify range
- Are the column names in good shape?
	- Modify col\_names= or change with colnames() or dplyr::rename() function
- Are there "decorative" blank rows or columns to remove?
	- If possible, remove these from the source, otherwise do this with code
		- (e.g.,  $data[-1, 1]$  to remove the first row)
- Are missing values ("", NA, -999, etc.) represented correctly?
	- Modify na= or change these after reading in the data
- Are the column classes correct? Numbers are numeric, strings are character, etc...
	- Modify with col\_types= or change these after reading in the data

# Slightly Messy Data

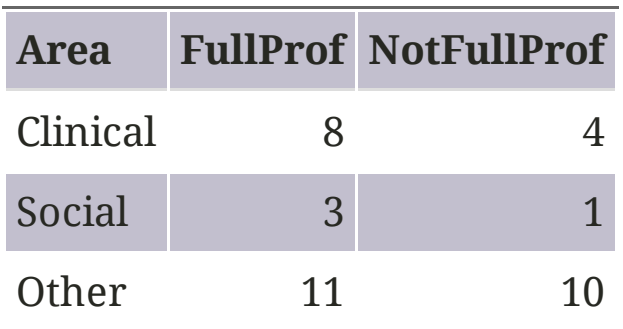

- What is an observation?
	- A group of faculty in a given area
- What are the variables
	- Area, Title
- What are the values?
	- Area: Clinical, Social, Other
	- $\circ$  Title: Full professor, Not full professor (as column names  $\lozenge$ )
	- Count: spread over two columns

# Tidy Version

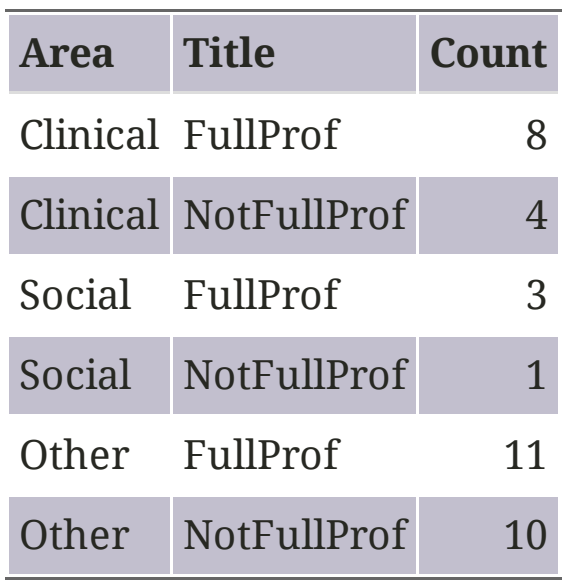

✅ Each variable is a column

- ✅ Each observation is a row
- ✅ Ready for analyses and plotting!

## Billboard data

#### # Notice how read.csv() can also take a URL bb <- read.csv("https://adamkucz.github.io/psych548/data/billboard.csv")

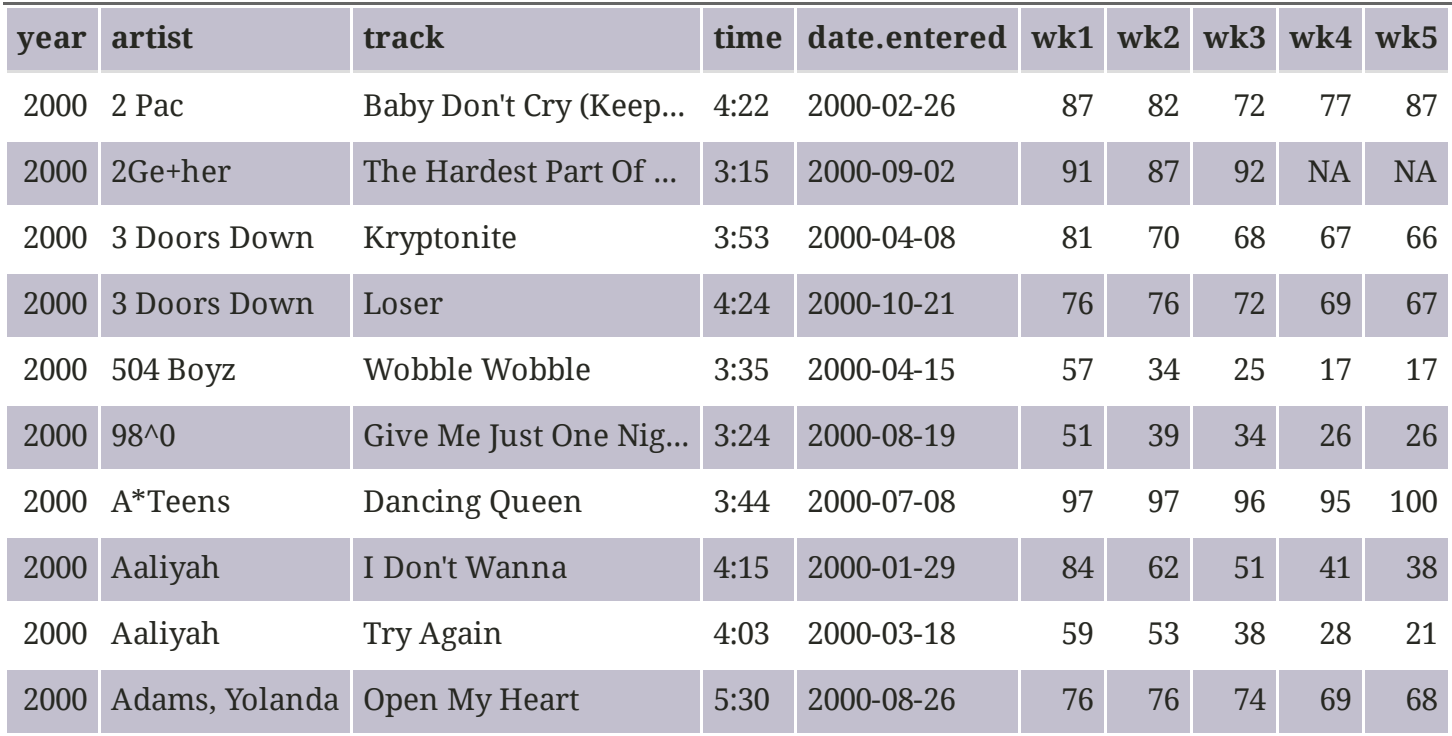

Week columns continue up to wk76!

## Billboard

- What are the **observations** in the data?
	- Week since entering the Billboard Hot 100 per song
- What are the **variables** in the data?
	- Year, artist, track, song length, date entered Hot 100, week since first entered Hot 100 (spread over 76 columns  $\blacklozenge$ ), rank during week (also spread over 76 columns  $\blacklozenge$
- What are the **values** in the data?
	- e.g., 2 Pac, Baby Don't Cry (Keep..., 4 mins 22 secs, Feb 26, 2000, week 3, rank 72

# Tidy Data

**Tidy data** (i.e., "long data") are organized such that:

- 1. The values for a single observation are in their own row
- 2. The values for a single variable are in their own column
- 3. There is only one value per cell

Why organize your data in this way?

- Easier to understand many rows than many columns
- Required for most types of analyses
- Required for creating figures
- Fewer confusing variable names

# The tidyr Package

The [tidyr](https://tidyr.tidyverse.org/) package is part of the [tidyverse](https://www.tidyverse.org/) and provides functions that help clean ("tidy up") data:

- pivot\_longer(): takes data in **wide** format and pivots them down to make two new columns
	- a name column that stores the original column names
	- a value column with the values of the original columns
- pivot\_wider(): takes data in **long** format and pivots them into multiple columns (inverts pivot\_longer())
- separate(): pulls apart one column into multiple columns (common after pivot\_longer() where values are embedded in column names)
- extract() works like separate() but takes a regular expression to define groups rather than separation value
	- extract\_numeric() does a simple version of this and just extracts the numeric part

# pivot\_longer()

Let's use pivot longer() to get the week and rank variables out of their current layout into two columns (more rows, fewer columns):

```
library(tidyr)
library(magrittr)
bb long <- bb % >\pivot longer(cols = matches("\sqrt[n]{w}wk"),
                names to = "week",
                values to = "rank")
```
We could instead use:  $pi \cdot \text{longer}(\text{wk1:wk76}, \text{names to = "week",})$ values to  $=$  "rank") to pull out these contiguous columns, however it is safer to reference columns by column name!

### dim(bb\_long)

## [1] 24092 7

# pivoted Weeks

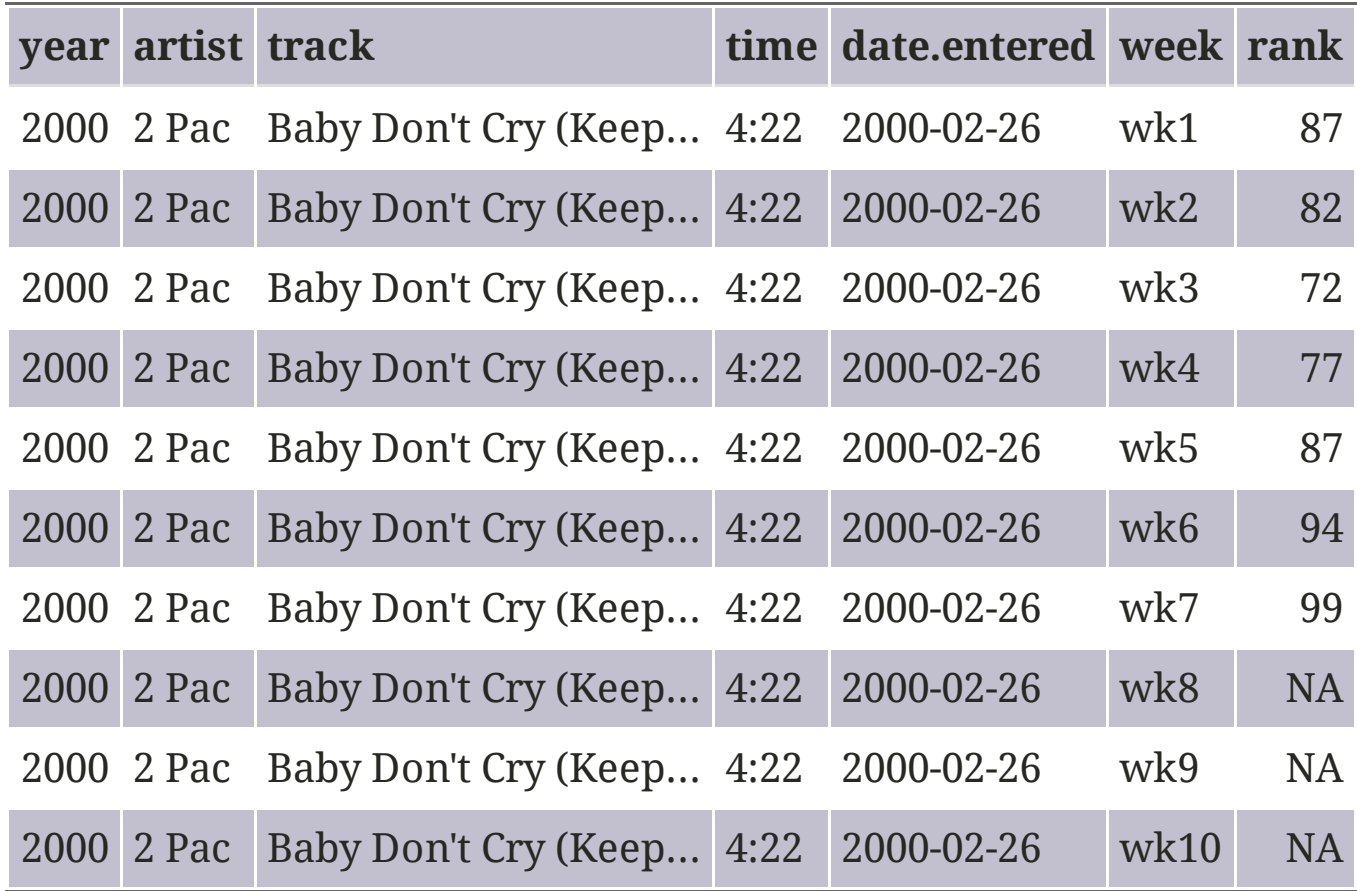

Now we have a single week column!

# Can we pivot() better?

summary(bb\_long\$rank)

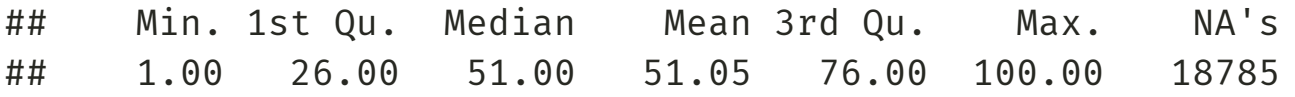

This is an improvement, but we might not want to keep the 18785 rows with missing ranks (i.e., observations for weeks since entering the Hot 100 that the song was no longer on the Hot 100)

### Pivoting Better: values\_drop\_na

The argument values drop na = TRUE to pivot longer() will remove rows with missing ranks

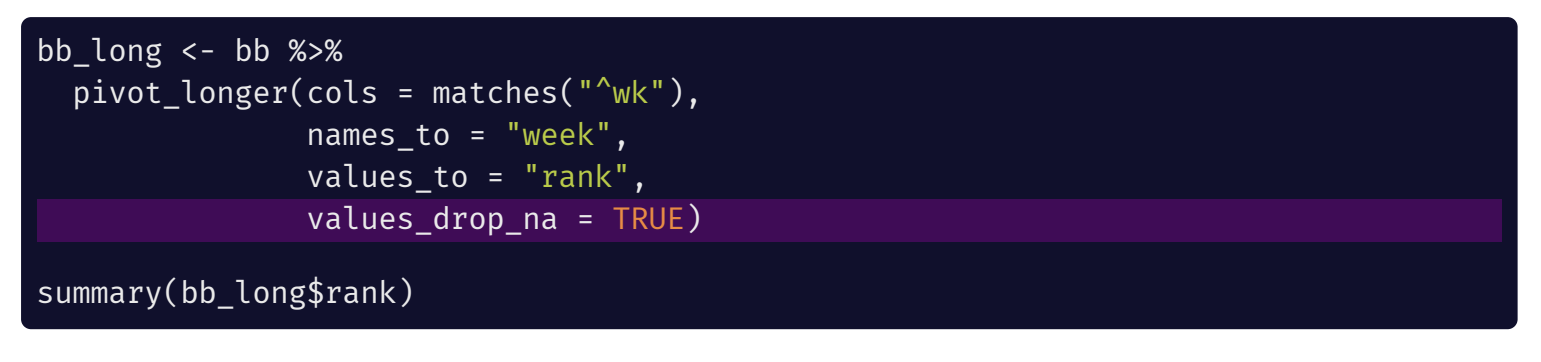

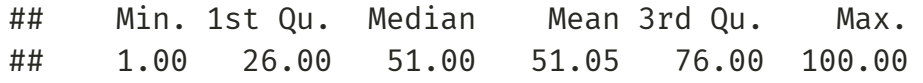

#### dim(bb\_long)

## [1] 5307 7

No more NAs and way fewer rows!

## parse\_number()

The week column is character type, but we want it to be numeric:

class(bb\_long\$week)

## [1] "character"

The tidyr::parse\_number() function will extract the numeric information from a string:

bb long\$week <- parse number(bb long\$week) class(bb\_long\$week)

## [1] "numeric"

parse\_number() only extract the *first* set of numeric information. For more complex pattern matching, you'll need to use **regular expressions** (covered later today)

parse\_number("123abc456")

## [1] 123

parse\_number("abc123456def789")

## [1] 123456

# names\_prefix=

You can also use the names\_prefix= argument in this case:

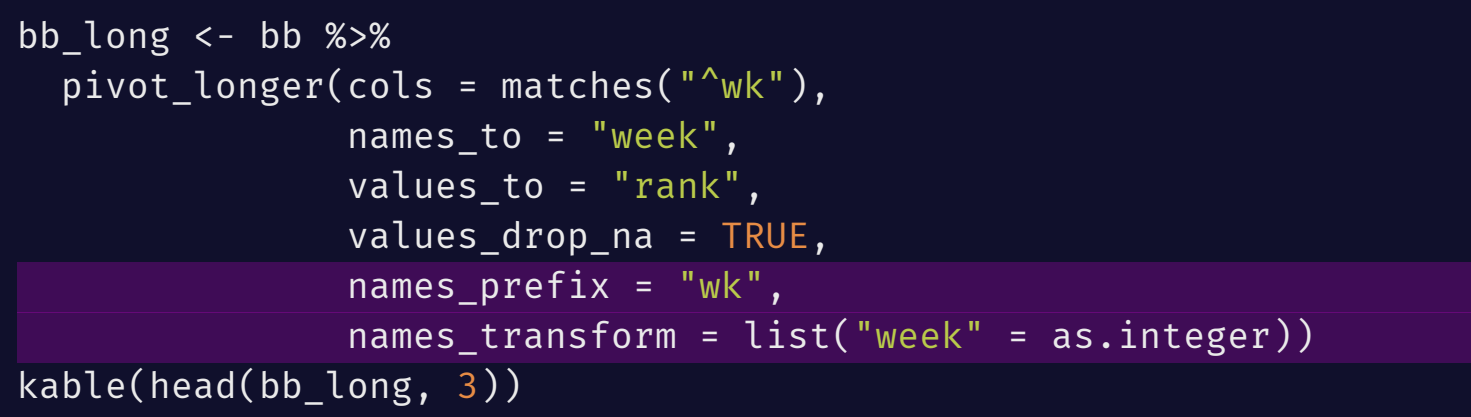

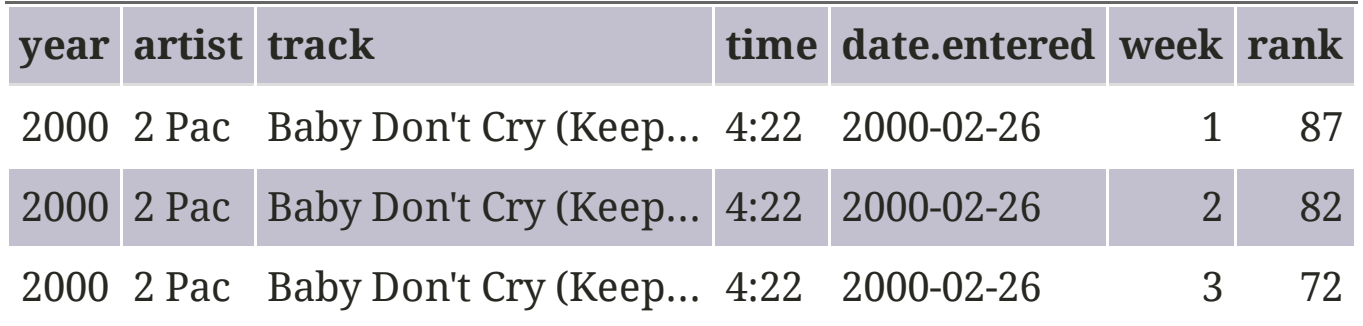

# separate()

The track length (time) column isn't ready for analysis. Let's convert it to length in seconds:

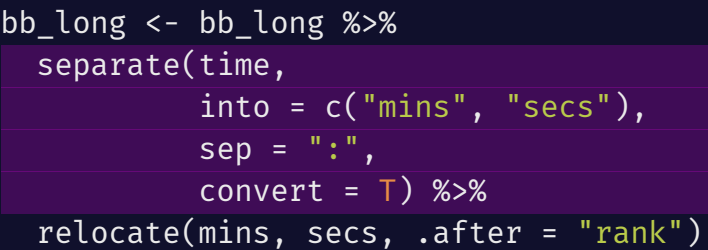

bb\_long\$length <- (bb\_long\$mins\*60) + bb\_long\$secs

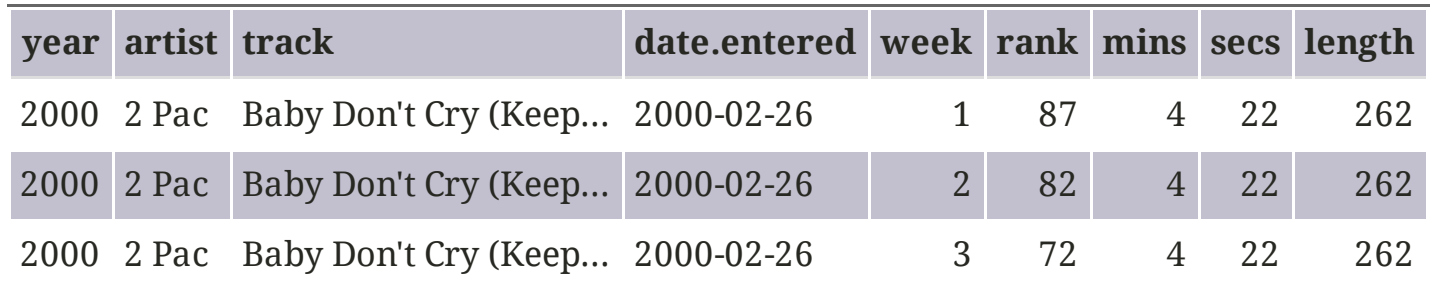

relocate() is from the dplyr [package](https://dplyr.tidyverse.org/) (also in the [Tidyverse](https://www.tidyverse.org/)) And allows you to manually shuffle around the order of columns. We will talk about dplyr next week!

# pivot\_wider()

pivot wider() does the exact oppose of pivot longer(), and is used when you want several columns that each represent one observation.

Although most regression analyses in R require your data to be in long format, some (e.g., SEM) require it to be in wide format.

Let's reshape bb\_long back into wide format!

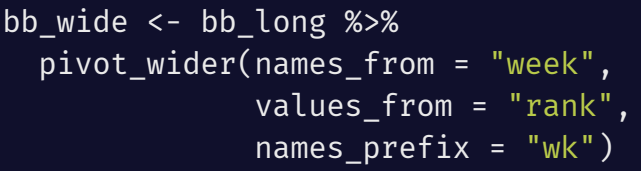

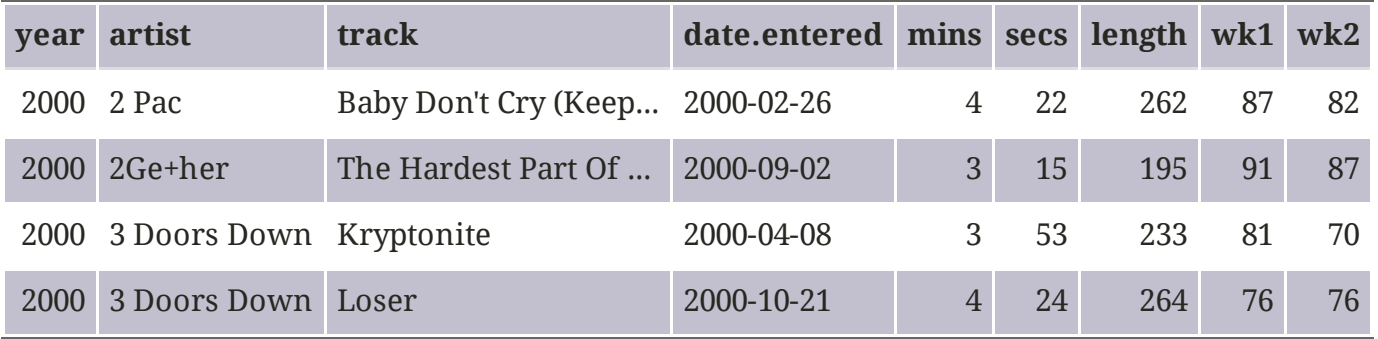

## Dates and Times

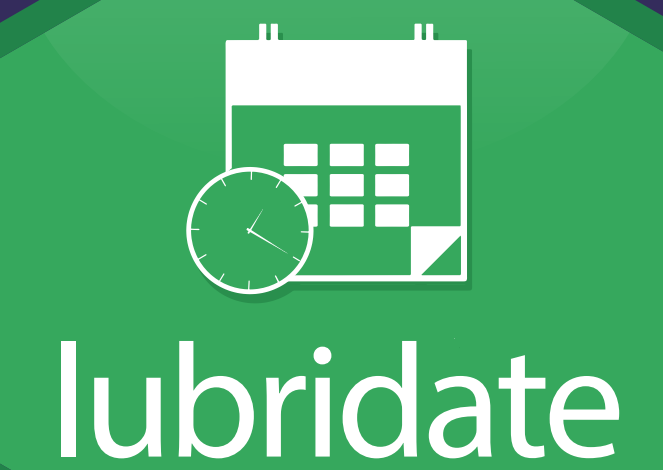

www.rstudio.com

UNIVERSITY OF WASHINGTON

# Working with dates and times

Working with dates and times can be challenging, but fortunately R has nice built in capabilities and packages such as [lubridate](https://lubridate.tidyverse.org/) that are very helpful.

### A note on Unix time (i.e., epoch time)

**Unix time** is the standard way computers keep track of date times, and you will likely encounter it at some point in your career. Unix time is the number of seconds since midnight UTC on Jan. 1, 1970.

For example, the exact time right now in Unix Time is: 1627588084

To convert epoch time in R, use the as.POSIXct() function. Here's the datetime in PDT when we hit 1 billion seconds after Jan 1, 1970:

#### as.POSIXct(1e9, origin = "1970-01-01")

## [1] "2001-09-08 18:46:40 PDT"

### Datetime Conversion

Besides converting Unix Time into a more human-readable format, you will be converting datetimes from/into different formats

When converting date/datetime objects (regardless of the function), you will be using a set of **conversion specifications** which are technically unique to your OS but are widely shared across platforms. These specifications are represented as strings and start with a % followed by a letter. See ?strptime for a full list of specifications

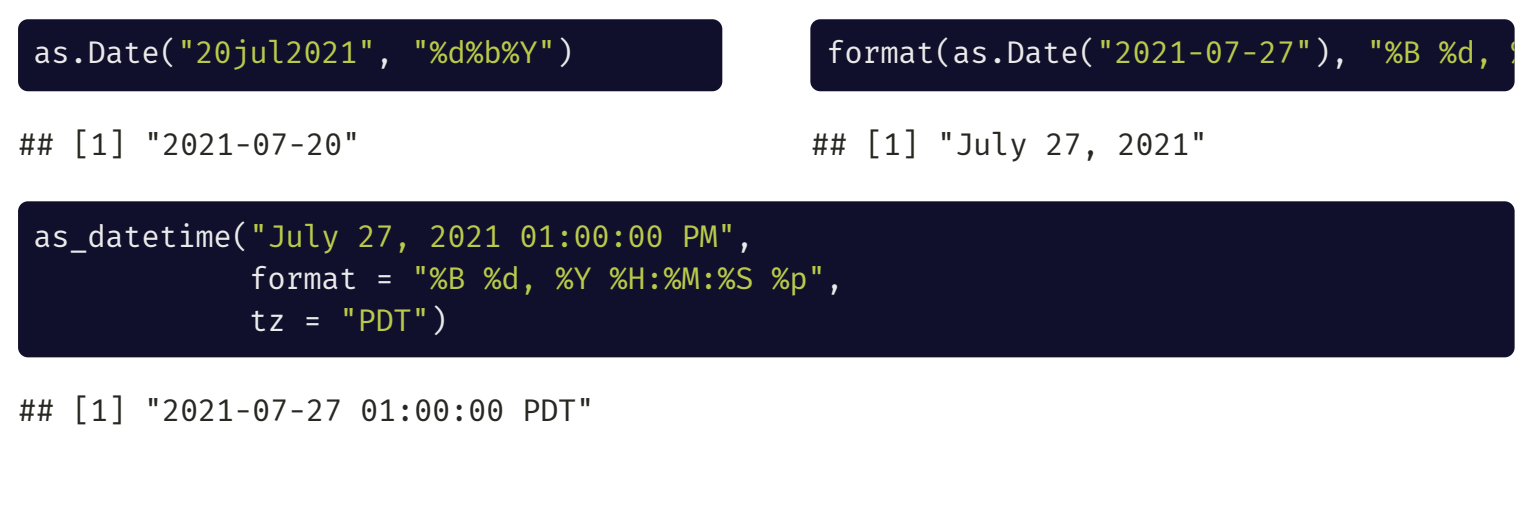

## Math with Dates

All Date objects are in units of days:

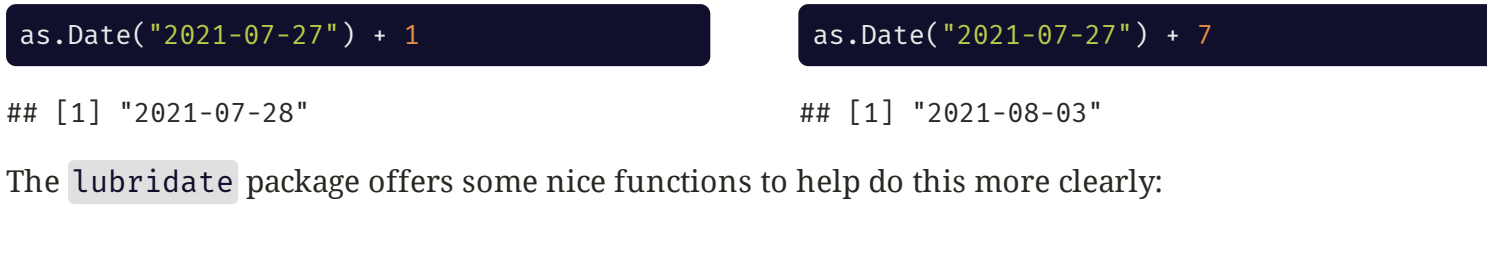

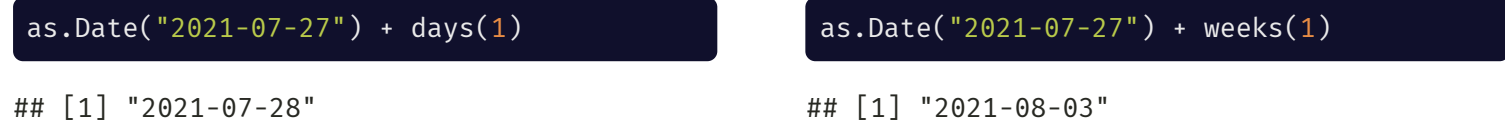

lubridate also has some nice helper functions:

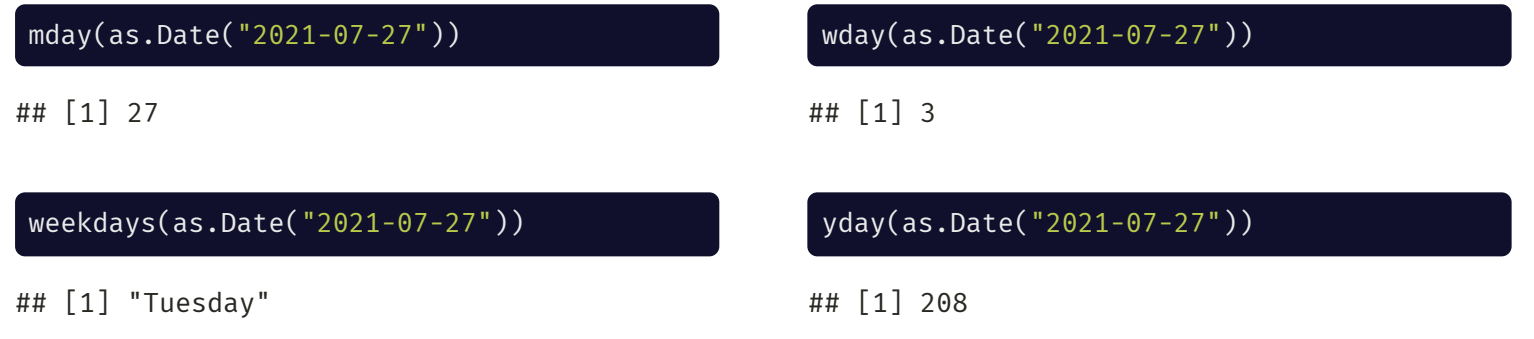

## Other Useful Date Functions

- lubridate::is.Date() returns TRUE if an object is Date, else FALSE
- lubridate:: NA Date is NA with class of Date
- lubridate **duration objects**
	- create specified durations of time (in seconds) that are not bound by conventions such as leap year and daylight savings time.
	- See ?duration for the list of functions, which operate intuitively

### seq.Date()

Much like seq() and its variants, seq.Date() creates a Date vector:

```
seq(from = as.Date("2021-07-27"),
   to = as.Date("2021-08-05"),
   by = "days")
```
## [1] "2021-07-27" "2021-07-28" "2021 ## [6] "2021-08-01" "2021-08-02" "2021

```
seq(from = as.Date("2021-07-27"),
    to = as.Date("2021-09-04"),
    length.out = 10)
```
## [1] "2021-07-27" "2021-07-31" "2021 ## [6] "2021-08-17" "2021-08-22" "2021

### Getting Usable Dates from Billboard

In bb\_long we have the date the songs first hit the charts, but not the dates for the later weeks. However, we can calculate these dates (now that the data are in long form  $\left(\frac{1}{2}\right)$  from the week value

# bb long\$date <- as.Date(date.entered) + weeks(bb long\$week - 1) # same as \ (we will discuss mutate() next week) bb\_long <- bb\_long %>%  $mutate(data = as.DataFrame(data.eintered) + weeks(week - 1))$ 

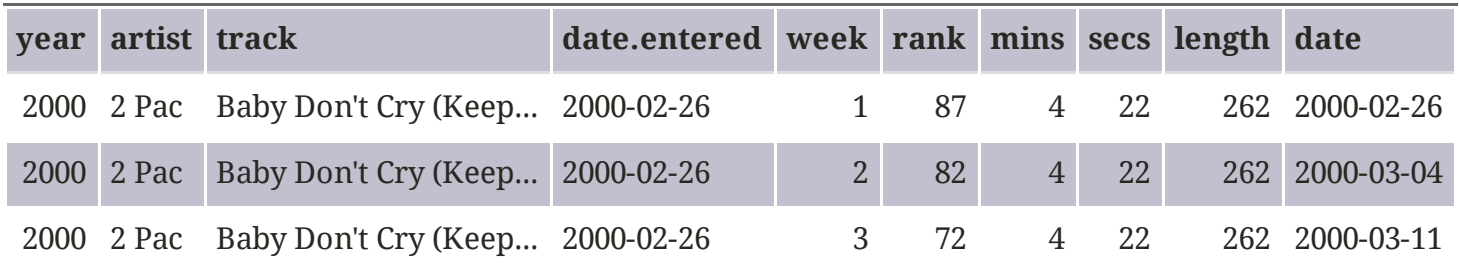

First we had to convert date.entered from character to date. Then we added for each week after the song entered the top 100

## Dealing with Factors

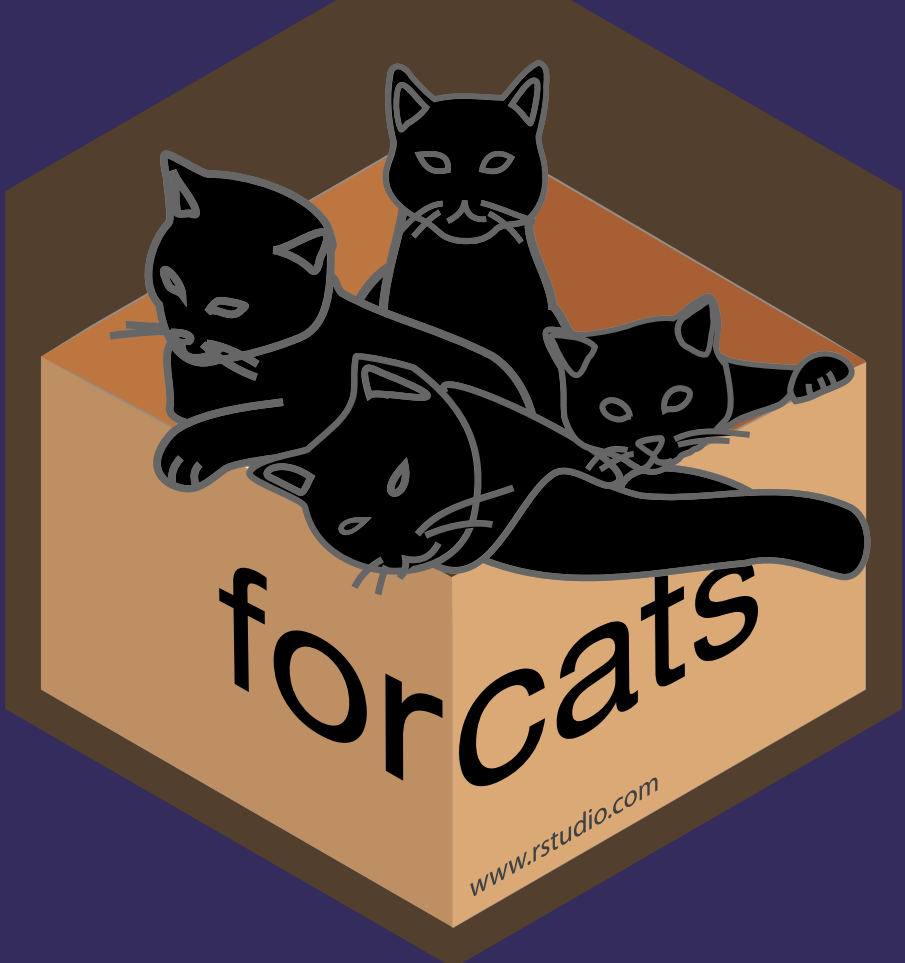

UNIVERSITY OF WASHINGTON

### Factor Variables

Factors variables denote categorical data and are, of course, very common to work with in R, but they can be a bit fussy. The [forcats](https://forcats.tidyverse.org/) package (part of the [tidyverse](https://tidyverse.org/)) helps a lot!

Most regression analyses in R will take factor variables and do the dummy coding for you. When doing so, R takes the lowest level of a factor and uses it as the reference for a regression, which is often not desirable

The order of factor levels controls the order of categories in tables, on axes, in legends, and facets (subplots; discussed in a few weeks) in ggplot2

forcats functions all start with fct\_, which helps a lot with RStudio autocomplete

To see all the functionality built into forcats, see the [manual](https://cran.r-project.org/web/packages/forcats/forcats.pdf)

# fct relevel()

fct\_relevel() (similar to base R relevel()) allows you to reorder factor levels to any location

```
f <- factor(x = c("a", "b", "c", "d"),levels = c("b", "c", "d", "a")print(f)
```
## [1] a b c d ## Levels: b c d a

fct relevel(f,  $"a")$ 

## [1] a b c d ## Levels: a b c d

#### fct relevel(f, "b", "a")

## [1] a b c d ## Levels: b a c d

fct\_relevel(f, "a", after = 2)

```
## [1] a b c d
## Levels: b c a d
```
# fct recode()

fct\_recode() allows you to change factor levels by hand. Non-mentioned factors will remain in the data:

```
x <- factor(c("apple", "apple", "cat", "banana", "dog"))
fct_recode(x, apples = "apple", bananas = "banana")
```
## [1] apples apples cat bananas dog ## Levels: apples bananas cat dog

If you name the level NULL it will be replaced with NA in the data

fct  $recode(x, NULL = "apple", banana = "bananas")$ 

## Warning: Unknown levels in `f`: bananas

## [1] <NA> <NA> cat banana dog ## Levels: banana cat dog

# fct\_collapse()

fct\_collapse() allows you to collapse factor levels into a smaller number of groups

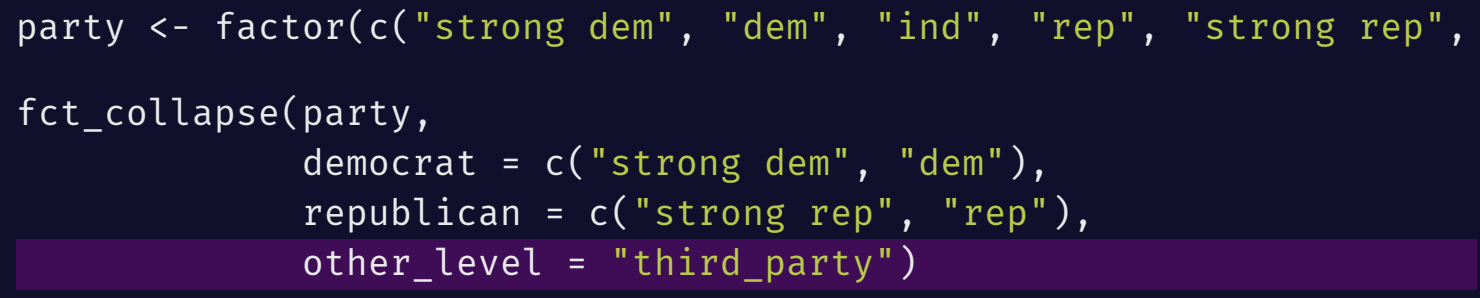

## [1] democrat democrat third\_party republican republican t ## [7] third party ## Levels: democrat republican third\_party

The other\_level argument allows you to collapse all non-mentioned levels into one level

# fct\_lump

The fct lump function provides methods to lump levels together programatically:

 $x \le$  factor(rep(LETTERS[1:9], times = c(40, 10, 5, 27, 1, 1, 1, 1, 1))) table(x) ## x ## A B C D E F G H I ## 40 10 5 27 1 1 1 1 1

Lump together all levels except 3 most frequent

Lump together all levels less than prop

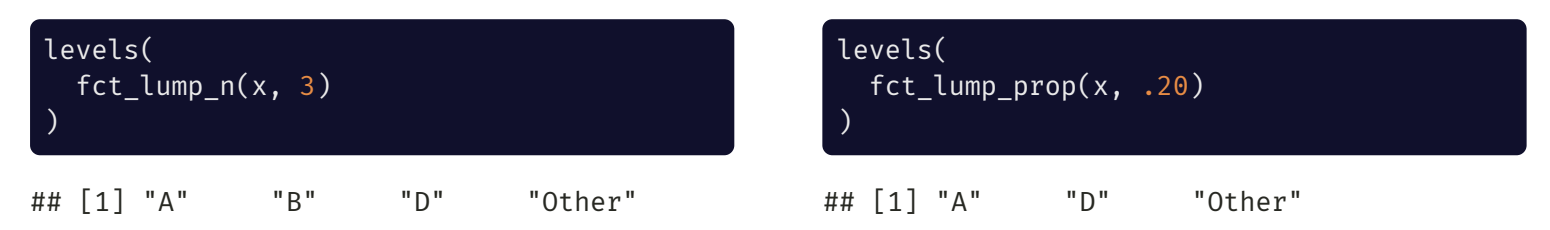

Lump together the least frequent levels, ensuring that other remains the smallest level

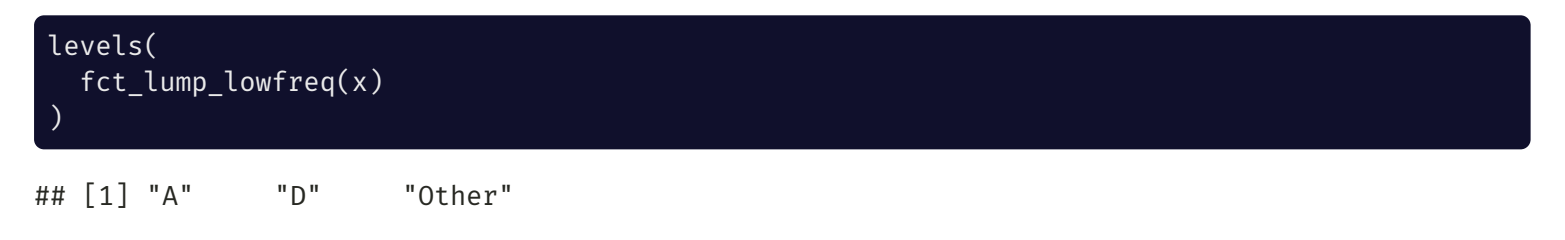

### fct\_drop() and fct\_expand()

fct drop() (similar to base R droplevels()) removes levels of the factor that are not in the data

 $x \le -$  factor(c("a", "b"), levels = c("a", "b", "c", "d")) fct\_drop(x)

## [1] a b ## Levels: a b

```
fct_drop(x, only = "c")
```
## [1] a b ## Levels: a b d

fct\_expand() does the opposite and *adds* levels to a factor

```
fct_expand(x, "e", "f", "g")
```

```
## [1] a b
## Levels: a b c d e f g
```
### fct\_infreq() and fct\_inorder()

fct inorder() orders the levels of factor by the order in which they appear in the data

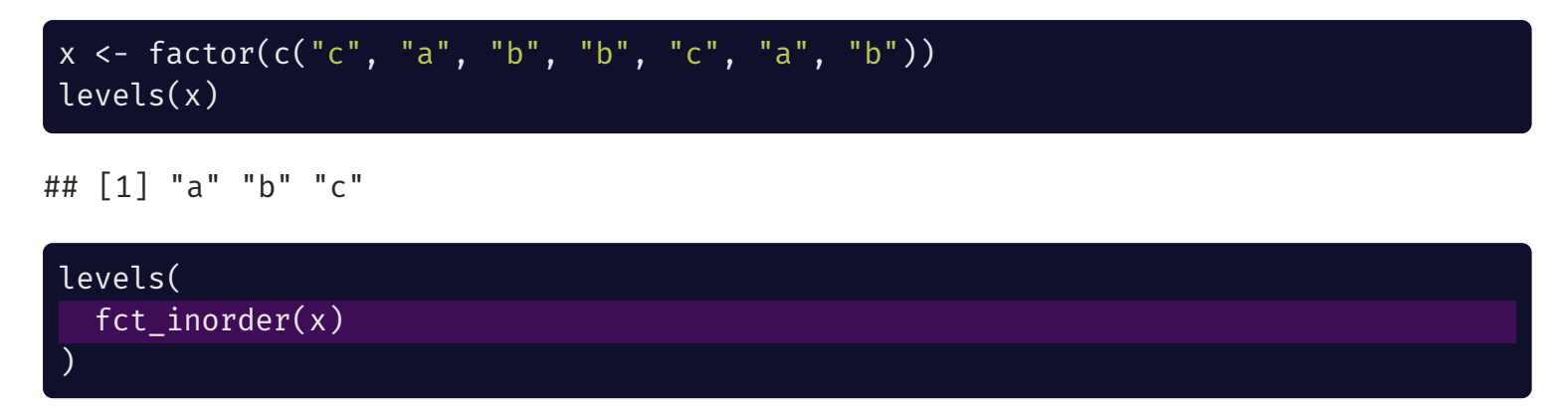

```
## [1] "c" "a" "b"
```
fct infreq() orders the levels of a factor by the count of each level in the data (descending)

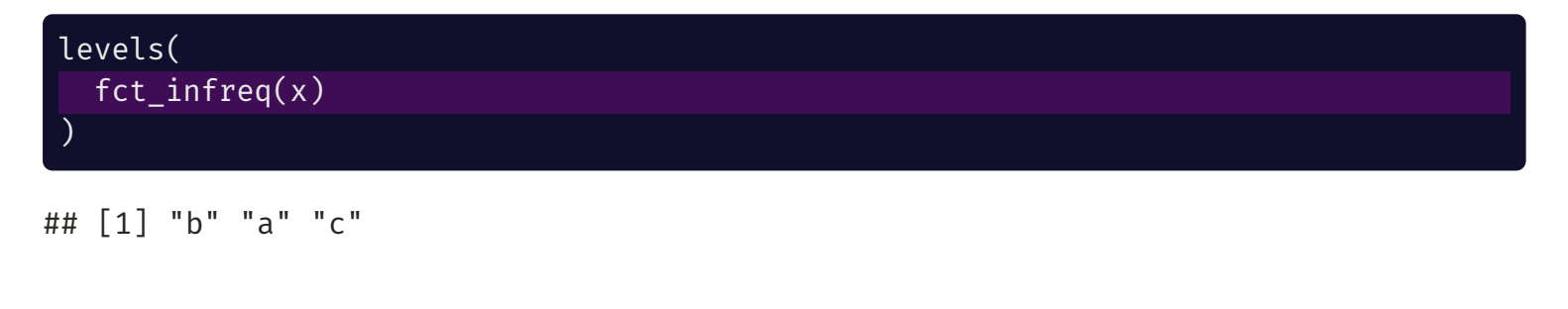

# fct\_explicit\_na

fct\_explicit\_na() gives NA values an explicit factor level, which makes sure they appear in summary information (e.g., tables) and plots

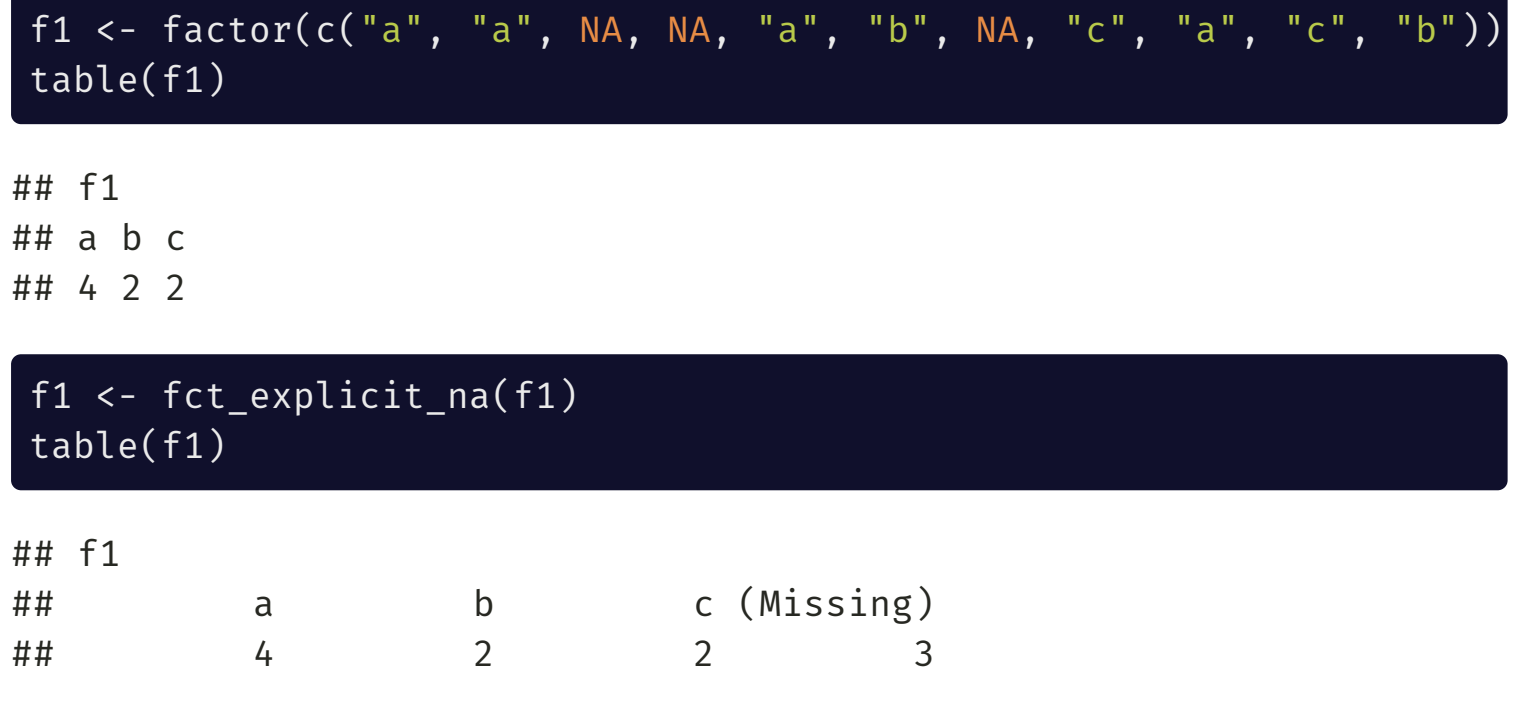

## Working With Strings

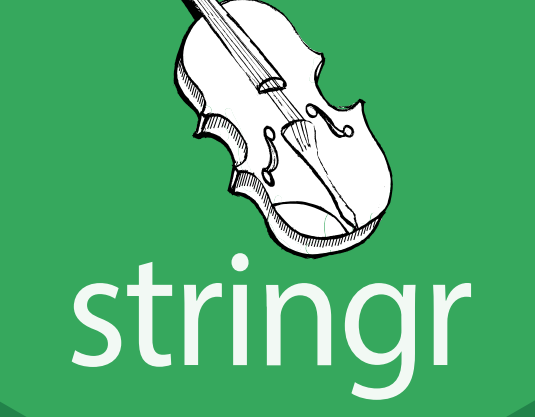

www.rstudio.com

UNIVERSITY OF WASHINGTON

# Regular Expressions

A **regular expression** (i.e, **regex**) is a string that allows you to match, locate, and manage text data extremely flexibly. You write an **expression**, apply it to text input, and then do things with the **matches** you find.

- **Literal characters** are defined text snippets to search for (e.g., Seattle, 206)
- **Metacharacters** provide flexibility in describing patterns:
	- $\circ$  backslash \, caret  $\land$ , dollar sign  $\$$ , period ., pipe |, question mark ?, asterisk \*, plus sign +, parentheses ( and ), square brackets [ and ], curly braces { and }
	- To search for a metacharacter as a literal character, you need to **escape** it with two preceding backslashes  $\setminus\setminus$ . For example to match  $( $1.50)$  you'd need to write  $\(\{\}\$ 1\).50\}\)

Always test your regular expressions! Here is a [helpful](https://regexr.com/) web app to make sure your regular expression is working the way you intend.

## grep(), gsub(), et al.

 $grep()$  takes a regular expression (pattern) and a vector of text  $(x)$  and returns the index (value = F) or actual text (value =  $\overline{T}$ ) of the match. grepl() returns a logical vector specifiying where matches occurred:

## [1] 1 3 4 5 6 ## [1] "a" "a b" "b a" "bac" "aba" grepl("a", text) text <- c("a", "b", "a b", "b a", "bac", "aba") grep("a", text); grep("a", text, value ## [1] TRUE FALSE TRUE TRUE TRUE T

gsub() finds all matches and replaces them with specified text. sub() replaces just the first

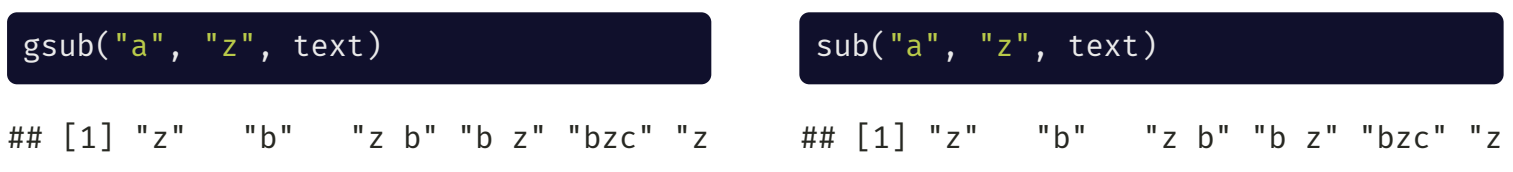

### Regex Metacharacters

When placed in your search string, metacharacters help you evaluate strings flexibly (i.e., without hardcoding exactly what you're searching for)

#### text  $\leq$   $\leq$   $\lfloor a^{n}, \lfloor b^{n}, \lfloor ab^{n}, \lfloor a^{n}, \lfloor b^{n}, \lfloor ab^{n}, \lfloor b^{n}, \lfloor ab^{n}, \lfloor a^{n}, \lfloor b^{n}, \lfloor b^{n},$

•  $\triangle$  specifies the *beginning* of a string grep(" $\alpha$ ", text, value = T)

 $\bullet$  \$ specifies the *end* of a string  $\qquad \qquad$  grep("a\$", text, value = T)

? means optionally match (i.e., "it might be there")

## [1] "a" "ab" "a b" "aba"

## [1] "a" "b a" "aba"

• . matches *anything* ext, value = T)

## [1] "b a" "aba"

 $grep("^{\wedge}..?.^{\$"}, text, value = T)$ 

## [1] "ab" "a b" "b a" "bac" "aba"

text <- c("a", "b", "ab","aba", "wxyz", "123", "1b34", "aaxy52", "aaabb4c")

 $\bullet$  | means match this *or* that

- { and } are used to specify the number of characters to match. If 2 numbers, specifies minimum and maximum.
- [ and ] specify a *group* of characters to match. [a-z] matches *all* lowercase letters, [0-9] matches *all* numbers. [azA-Z0-9@] matches all letters, numbers, and the @ symbol.
- ( and ) are used to create groups that you can reference in gsub()

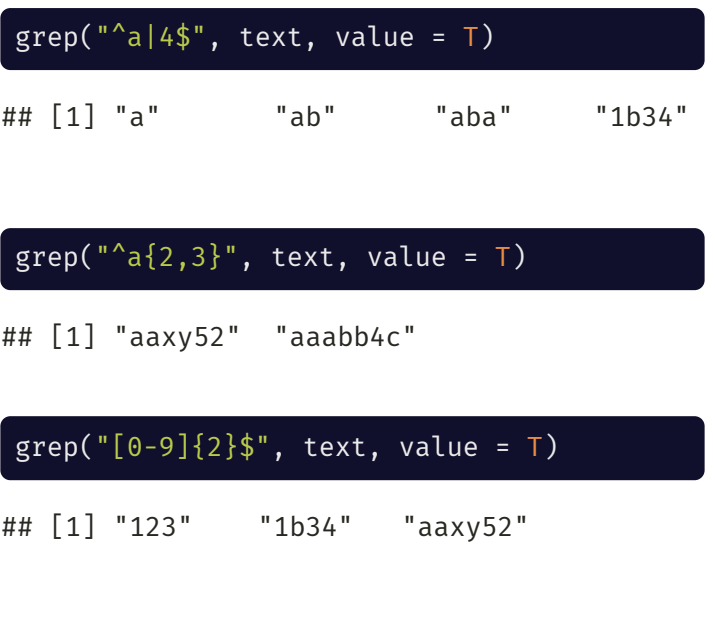

#### gsub("^([a-z])(.\*)\$", "\\U\\1\\2\_letter", t

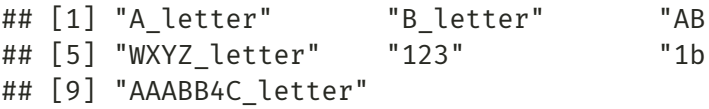

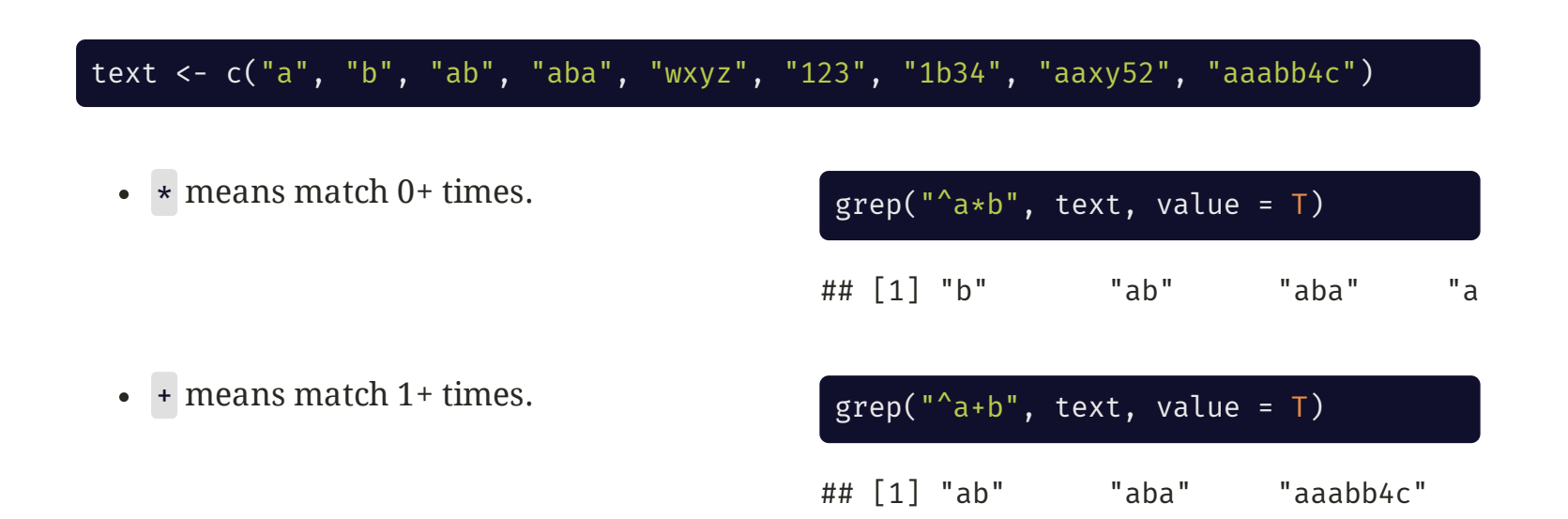

+ and \* are particularly useful after groups of characters. For example:

```
# Match anything that ends in 1 or more numbers
grep("[0-9]+$", text, value = T)## [1] "123" "1b34" "aaxy52"
# Match anything that has at least 1 number surrounded by letters
grep("^[a-zA-Z]+[0-9]+.*[a-zA-Z]*", text, value = T)
```
## [1] "aaabb4c"

UNIVERSITY OF WASHINGTON

## Metacharacter Shortcuts

- [:alpha:] matches all lowercase([:lower:]) and uppercase ([:upper:]) letters (same as [a-zA-Z])
- [:digit:] matches digits 0 through 9 (same as  $[0-9]$ )
- [:alnum:] matches all letters and digits (same as [a-zA-Z0-9])  $\bullet$
- [:blank:] matches all blank characters (spaces, tabs; same as  $[\n\cdot \cdot]$  $\bullet$
- [:space:] matches all space characters (tab, newline, etc.)  $\bullet$
- [:punct:] matches all punctuation characters (! " #  $$$  % & ' ( ) \* + , - . / : ; < = > ? @ [ \ ] ^ \_ ` { | } ~)
- [:graph:] matches all graphical characters ([:alnum:] and [:punct:])

### Lookarounds

A **lookahead** allows you to match characters that are (**positive lookahead** (?=)) or are not (**negative lookahead** (?!)) followed by certain characters

```
text <- c("1a", "2a", "3b", "4b", "5c")
grep("[0-9](?=[bc])", text, value = T, per1 = T)
```

```
## [1] "3b" "4b" "5c"
```

```
grep("[0-9](?!a)", text, value = T, perl = T)
```

```
## [1] "3b" "4b" "5c"
```
A **lookbehind** allows you to match characters that are (**positive lookbehind** (?<=)) or are not (**negative lookbehind** (?<!)) preceded by certain characters

```
text <- c("1one", "2one", "3one", "4one")
\text{grep}("(?<=[1-3])one", text, value = T, perl = T)
```

```
## [1] "1one" "2one" "3one"
```

```
grep("(? < ![14])one", text, value = T, perl = T)
```

```
## [1] "2one" "3one"
```
# stringr

The [stringr](https://stringr.tidyverse.org/) package from the [tidyverse](https://tidyverse.org/) offers several useful functions when working with strings (including upgraded base R functions)

Functions in stringr begin with str, which makes RStudio's autocomplete helpful

- str detect() is equivalent to grepl() and can be !grepl() with negate =  $T$
- str sub() takes a substring based on start and end values. Negative values specify placement from the end of the string.

str sub("Washington", 1, -3)

## [1] "Washingt"

- str length() is equivalent to nchar() and returns the number of characters in a string
- str\_to\_upper(), str\_to\_lower(), and str\_to\_title() convert cases

#### str\_to\_upper("washington"); str\_to\_lower("WASHINGTON"); str\_to\_title(c("this is a title"))

- ## [1] "WASHINGTON"
- ## [1] "washington"
- ## [1] "This Is A Title"

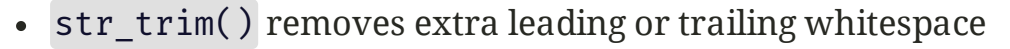

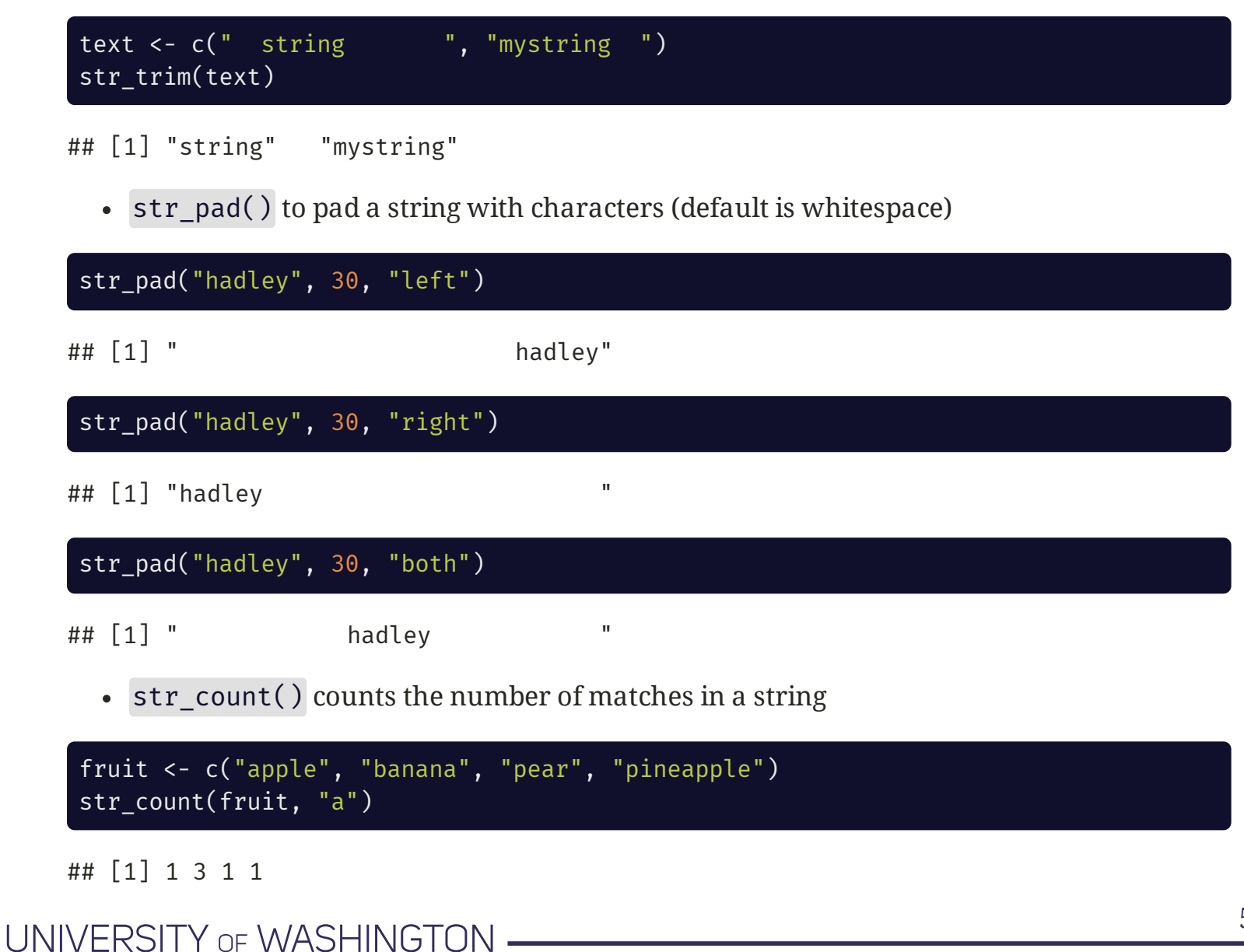

### Food inspection data for practice

We will be using the "Food Establishment Inspection Data" from King [County](https://data.kingcounty.gov/) Dept. of Health.

#### restaurants <- read csv("https://adamkucz.github.io/psych548/data/restaurants.csv", col types = "ccccccccnncciclccicccc")

## Rows: 257,387 ## Columns: 22

## \$ Name  $\leq$  .  $\leq$  .  $\leq$  .  $\leq$  .  $\leq$  .  $\leq$  .  $\leq$  .  $\leq$  .  $\leq$  .  $\leq$  .  $\leq$  .  $\leq$  .  $\leq$  .  $\leq$  .  $\leq$  .  $\leq$  .  $\leq$  .  $\leq$  .  $\leq$  .  $\leq$  .  $\leq$  .  $\leq$  .  $\leq$  .  $\leq$  .  $\leq$  .  $\leq$  .  $\leq$ ## \$ `Program Identifier` <chr> "+MAS CAFE", "100 LB CLAM", "100 LB CLAM"... ## \$ `Inspection Date` <chr> "07/29/2020", "09/12/2019", "07/24/2017",… ## \$ Description  $\langle$ chr> "Seating 0-12 - Risk Category III", "Seat... ## \$ Address <chr> "1906 N 34TH ST", "1001 FAIRVIEW AVE N Un... ## \$ City  $\langle$  City  $\rangle$   $\langle$  Chr> "SEATTLE", "SEATTLE", "SEATTLE", "SEATTLE ## \$ `Zip Code` <chr> "98103", "98109", "98109", "98109", "9810… ## \$ Phone <br>
<chr> "(206) 491-4694", "(206) 369-2978", "(206) 369-2978", "(206) ## \$ Longitude <dbl> -122.3346, -122.3317, -122.3317, -122.331… ## \$ Latitude  $\left( \text{db1} > 47.64818, 47.62902, 47.62902, 47.62902, 41.62902, 40.62902, 41.62902, 42.62902, 41.62902, 42.62902, 43.62902, 44.62902, 45.62902, 46.62902, 47.62902, 48.62902, 49.62902, 40.62902, 41.62902, 42.629$ ## \$ `Inspection Business Name` <chr> "+MAS CAFE", "100 LB CLAM", "100 LB CLAM"... ## \$ `Inspection Type` <chr> "Consultation/Education - Field", "Routin... ## \$ `Inspection Score` <int> 0, 0, 25, 25, 25, 0, 0, 25, 25, 25, 2… ## \$ `Inspection Result` <chr> "Satisfactory", "Incomplete", "Unsatisfac... ## \$ `Inspection Closed Business` <lgl> FALSE, FALSE, FALSE, FALSE, FALSE, FALSE, FALSE, FALSE, FALSE, FALSE, FALSE, FALSE, FALSE, FALSE, FALSE, FALSE, FALSE, FALSE, FALSE, FALSE, FALSE, FALSE, FALSE, FALSE, FALSE, FALSE, ## \$ `Violation Type` <chr> NA, NA, "BLUE", "RED", "RED", NA, ... ## \$ `Violation Description` <chr> NA, NA, "3300 - Potential food contaminat… ## \$ `Violation Points` <int> 0, 0, 5, 5, 10, 5, 0, 0, 5, 5, 10, 5, 0, ... ## \$ Business ID  $\langle$ chr> "PR0046367", "PR0085848", "PR0085848", "P. ## \$ Inspection Serial Num <chr> "DAZMP7KTI", "DAISVPYB0", "DAYYFZ1IJ", "D... ## \$ Violation\_Record\_ID <chr> NA, NA, "IV7PVOPQG", "IVYAWAZOU", "IVMPY7... ## \$ Grade <chr> "1", "2", "2", "2", "2", "2", "2", "2", "…

UNIVERSITY OF WASHINGTON